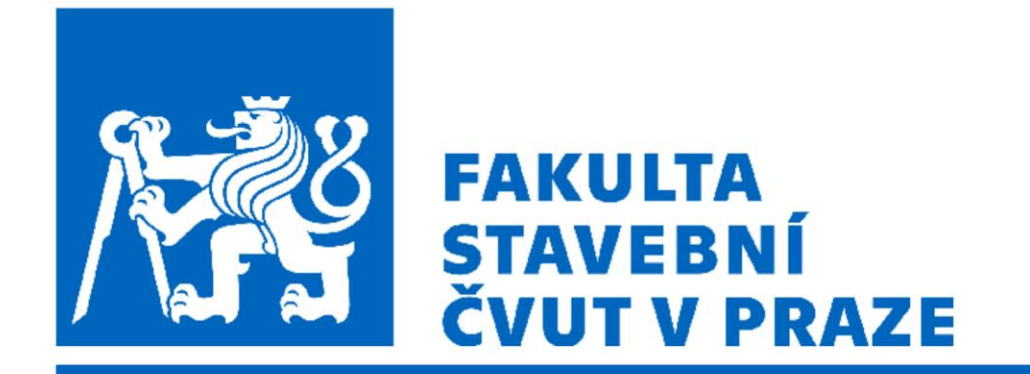

#### 102FY\_2 Fyzika 2 G

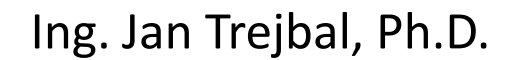

Katedra fyziky FSv ČVUT [Jan.trejbal@fsv.cvut.cz](mailto:Jan.trejbal@fsv.cvut.cz) <http://people.fsv.cvut.cz/~trejbja4/index.html>

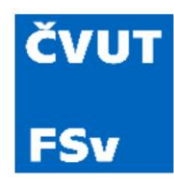

#### Kontaktní údaje

- E-mail: [jan.trejbal@fsv.cvut.cz](mailto:jan.trejbal@fsv.cvut.cz)
- Webové stránky: <http://people.fsv.cvut.cz/~trejbja4/index.html>
- Místnost: A-632
- Konzultační hodiny: úterý 14:30 až 16:00
- Webové stránky předmětu: [http://departments.fsv.cvut.cz/k102/bakalarske](http://departments.fsv.cvut.cz/k102/bakalarske-studium/Fyzika%202G?podklady-cviceni)[studium/Fyzika%202G?podklady-cviceni](http://departments.fsv.cvut.cz/k102/bakalarske-studium/Fyzika%202G?podklady-cviceni)

### Podmínky pro získání zápočtu

- Plná docházka na cvičení, v případě absence nutno nahradit
- Úspěšné absolvování všech laboratorních úloh
- Odevzdání a uznání všech protokolů v Matlabu (za skupinu)
- Termín odevzdání je vždy do následujícím cvičení
- Odevzdání projektu do konce 8. týdne semestru

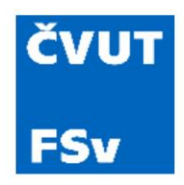

#### Harmonogram cvičení

- 1. část: teoretický úvod, základy programovaní v Matlabu
- 2. část: experimentální měření v laboratořích
- Zrušení výuky
	- 28. 3. ČT: děkanské volno
	- 30. 4. ÚT: výuka jako ve středu
	- $\cdot$  14. 5. ÚT: rektorský den

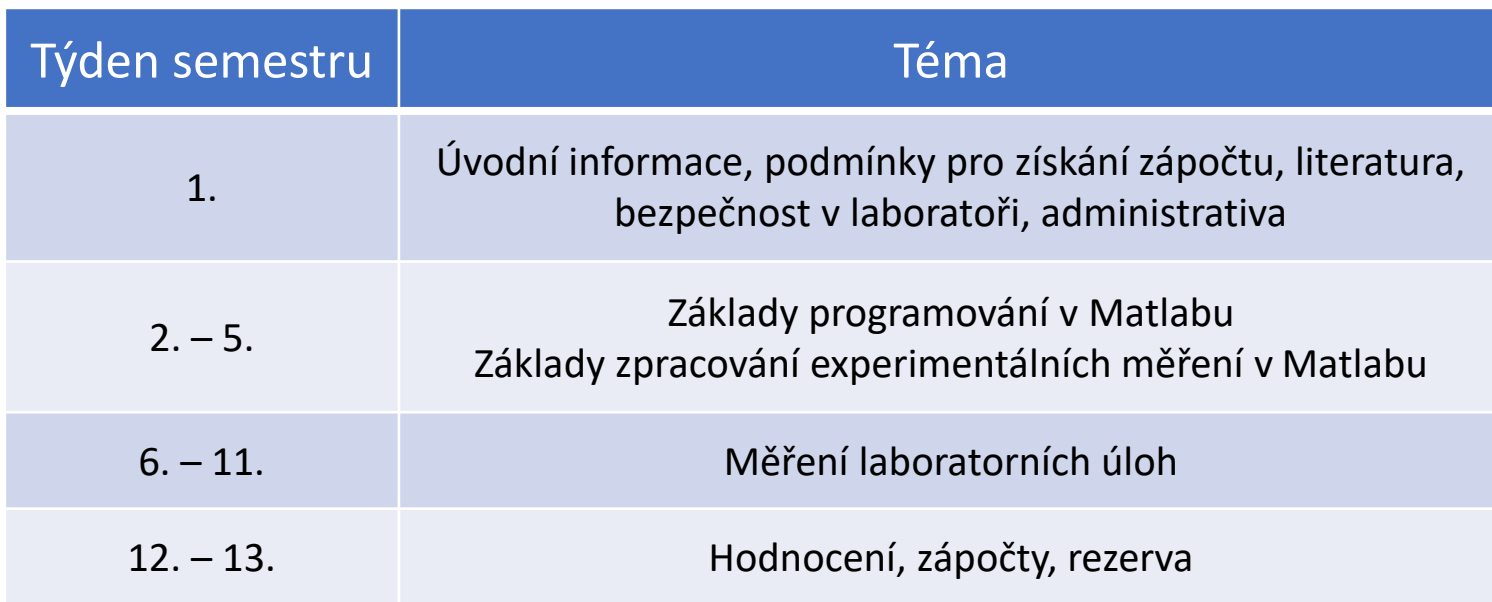

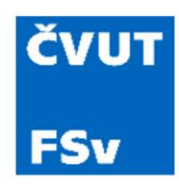

#### Osnova cvičení

- 1. Úvod, návod na stažení a instalace Matlabu
- 2. První seznámení
- 3. Základy syntaxe
- 4. Grafy
- 5. Řízení toku programu
- 6. Funkce
- 7. Vektorizace
- 8. Symbolické výpočty

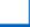

### Stažení a instalace Matlabu

- Odkaz na stažení programů pro studenty a zaměstnance FSv: <https://download.cvut.cz/>
- Verze 2023b

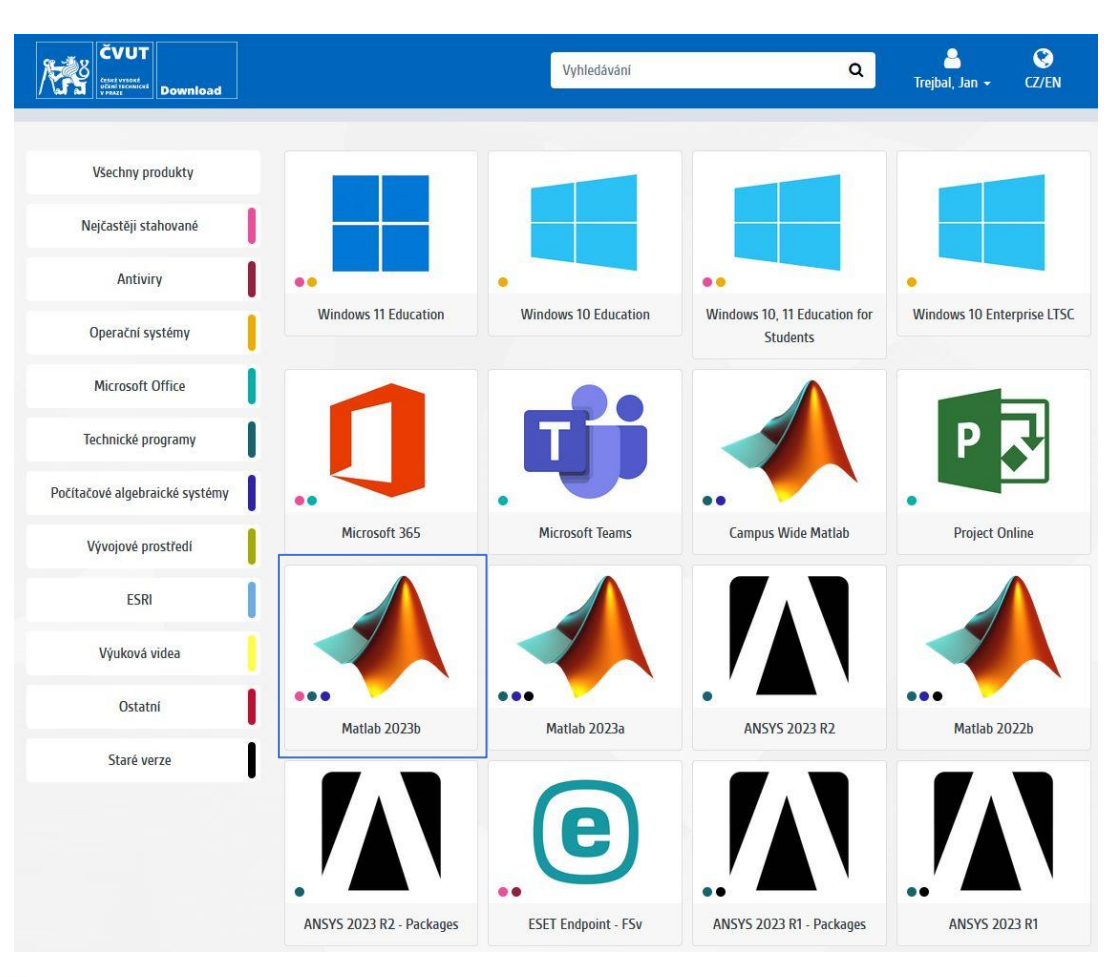

# Instalace jednotlivých produktů

- Instalace krok za krokem: [https://uk.mathworks.com/academia/tah-portal/ceske-vysoke-uceni](https://uk.mathworks.com/academia/tah-portal/ceske-vysoke-uceni-technicke-v-praze-31445845.html)[technicke-v-praze-31445845.html](https://uk.mathworks.com/academia/tah-portal/ceske-vysoke-uceni-technicke-v-praze-31445845.html)
- Instalace produktů:
	- MATLAB
	- Symbolic Math Toolbox
	- Spreadsheet Link

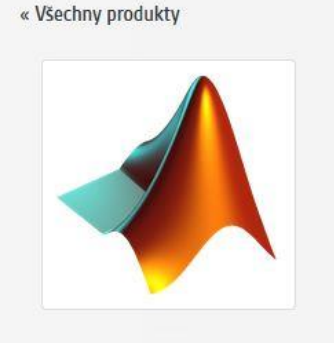

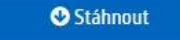

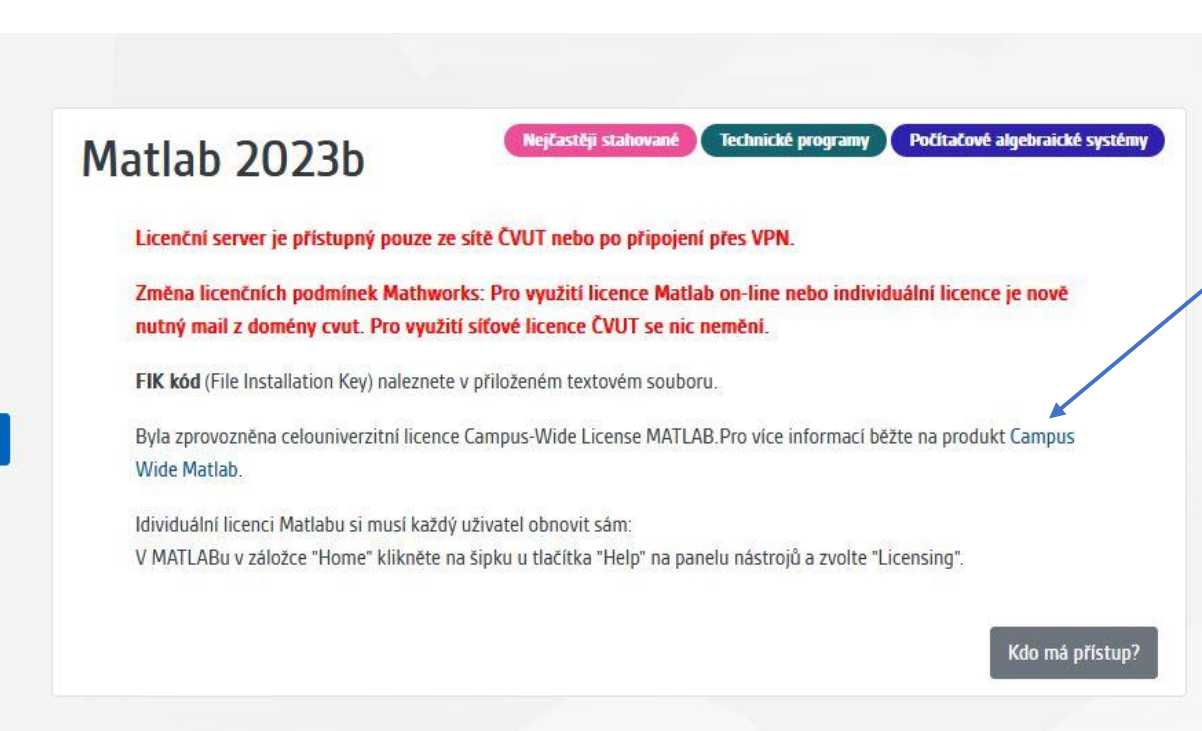

## Instalace jednotlivých produktů

- Instalace krok za krokem: [https://uk.mathworks.com/academia/tah-portal/ceske-vysoke-uceni](https://uk.mathworks.com/academia/tah-portal/ceske-vysoke-uceni-technicke-v-praze-31445845.html)[technicke-v-praze-31445845.html](https://uk.mathworks.com/academia/tah-portal/ceske-vysoke-uceni-technicke-v-praze-31445845.html)
- Instalace produktů:
	- MATLAB
	- Symbolic Math Toolbox
	- Spreadsheet Link
- Návod si můžete stáhnout [zde](http://people.fsv.cvut.cz/~trejbja4/Teaching.html)

#### MathWorks<sup>®</sup>

Ceske Vysoke Uceni Technicke v Praze CVUT

**MATLAB Access for Ceske Vysoke Uceni Technicke v Praze CVUT** 

MATLAB and Simulink are:

- used by 100,000+ companies, from market leaders to startups
- referenced in 4 million+ research citations

#### Explore real-life examples of the technical achievements of MATLAB and Simulink users.

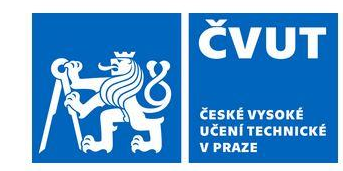

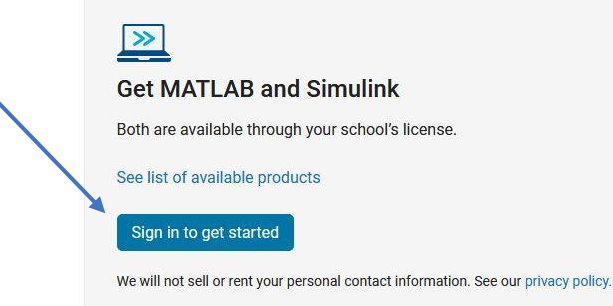

#### $\overline{X}$ **Learn the Essentials, Build Skills**

Find a format that's right for you. Free MATLAB and Simulink learning resources include interactive online courses, documentation and code examples, and howto videos on product capabilities.

View self-paced courses | Search documentation, examples, and videos

# Pracovní prostředí

- Pracovní lišta
- Command Window *příkazové okno*
- Current Folder současný pracovní adresá
- Workspace *aktivní proměnné*
- History *prohlížeč historie*

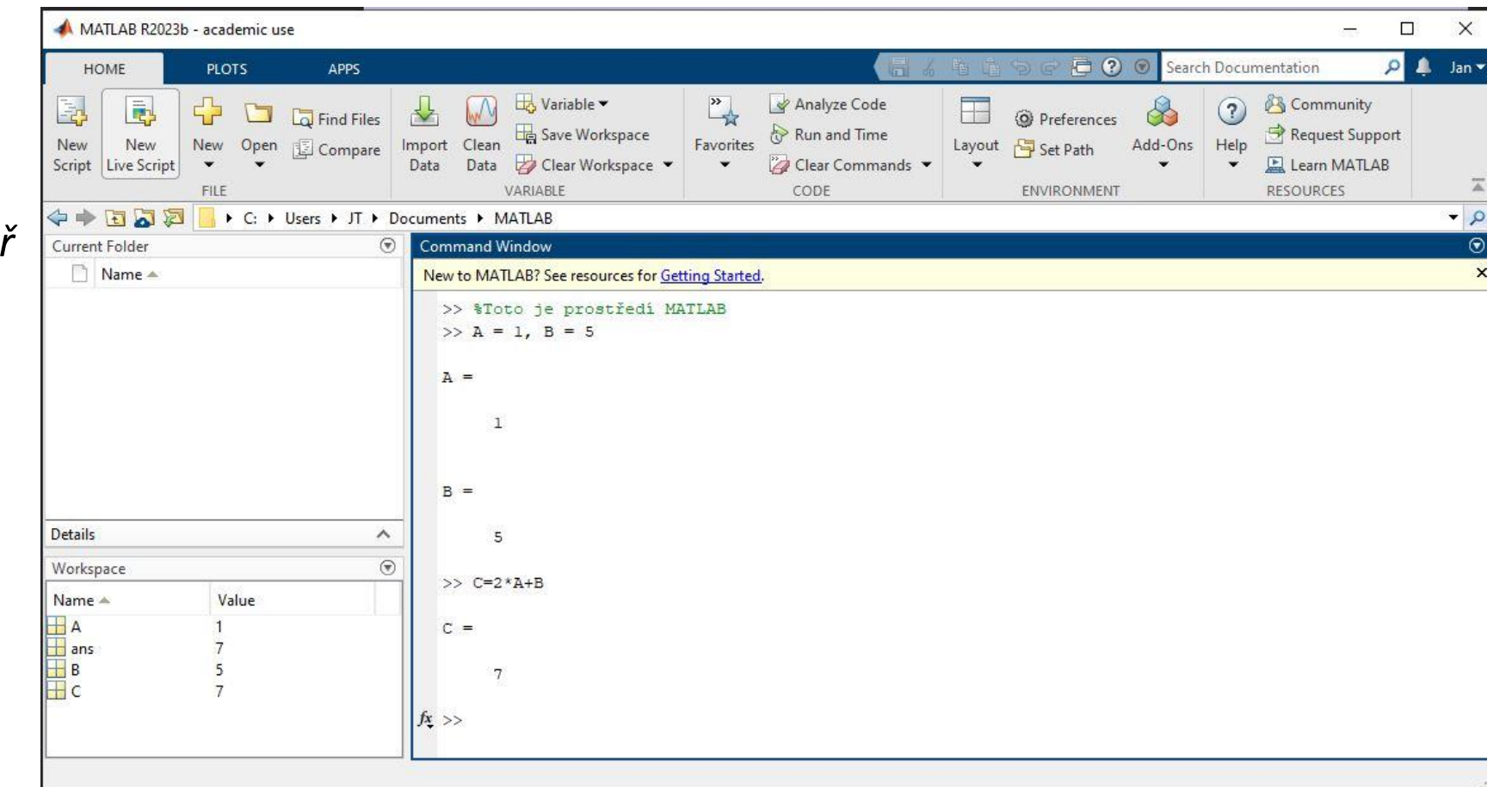

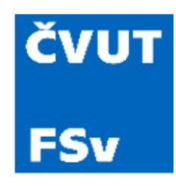

### Příkazový řádek vs. Editor

- Příkazový řádek funguje jako kalkulačka
	- Umožňuje zapisovat příkazy
	- Umí využívat veškeré nástroje
	- Umí volat všechny funkce Matlabu
- Editor
	- Prostor pro kód
	- Umožňuje řešit složitější výpočty
	- Umožňuje volat a korigovat jednotlivé m-fily

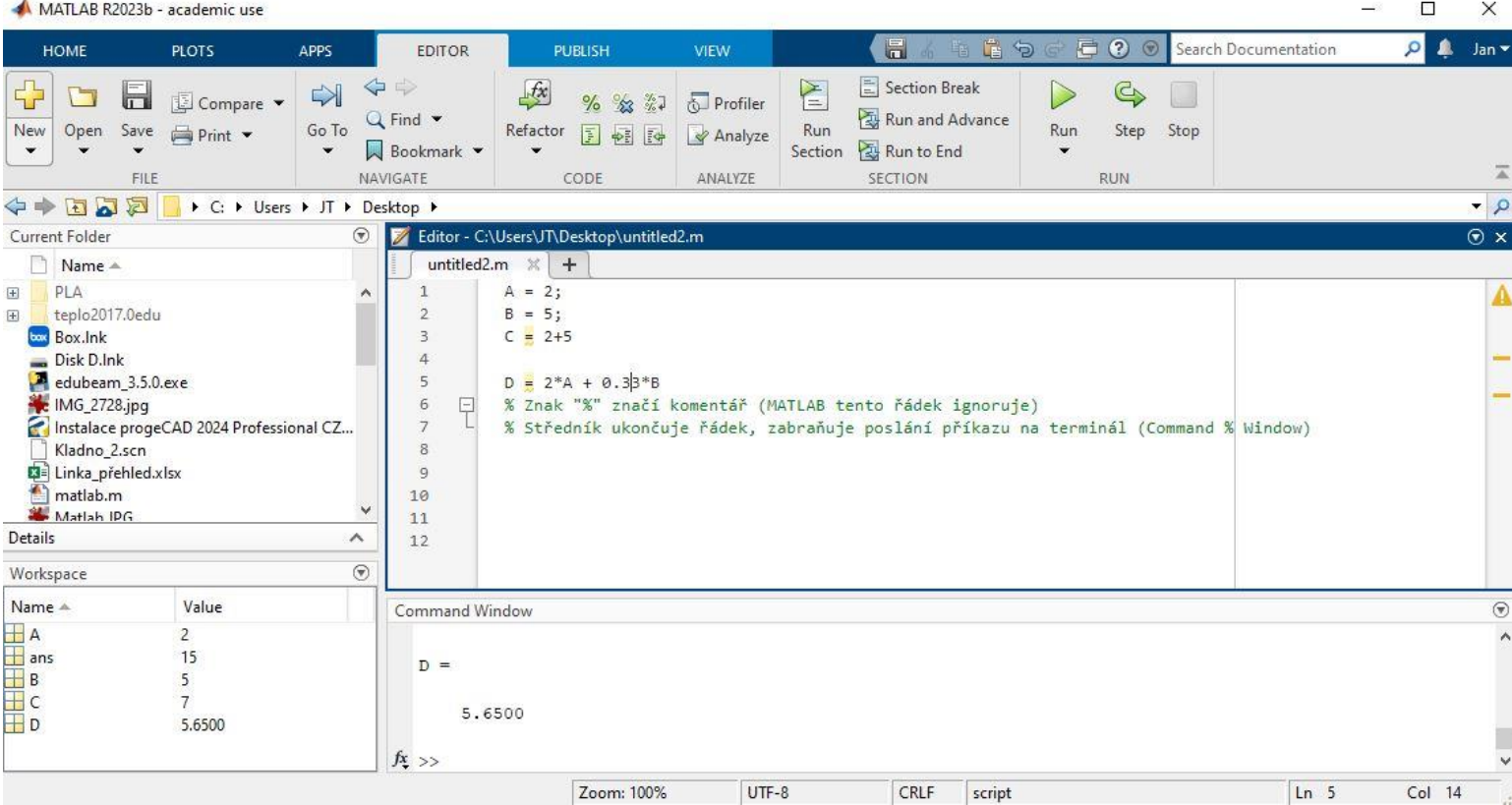

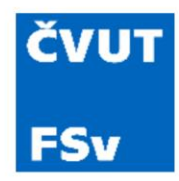

## Použití nápovědy

- Příkaz **help** nebo **doc** (případně tlačítko v pracovní liště)
- Help otevře nápovědu k zadanému argumentu
- Doc otevře veškerou dostupnou dokumentace k zadanému argumentu
- Např **help sin**

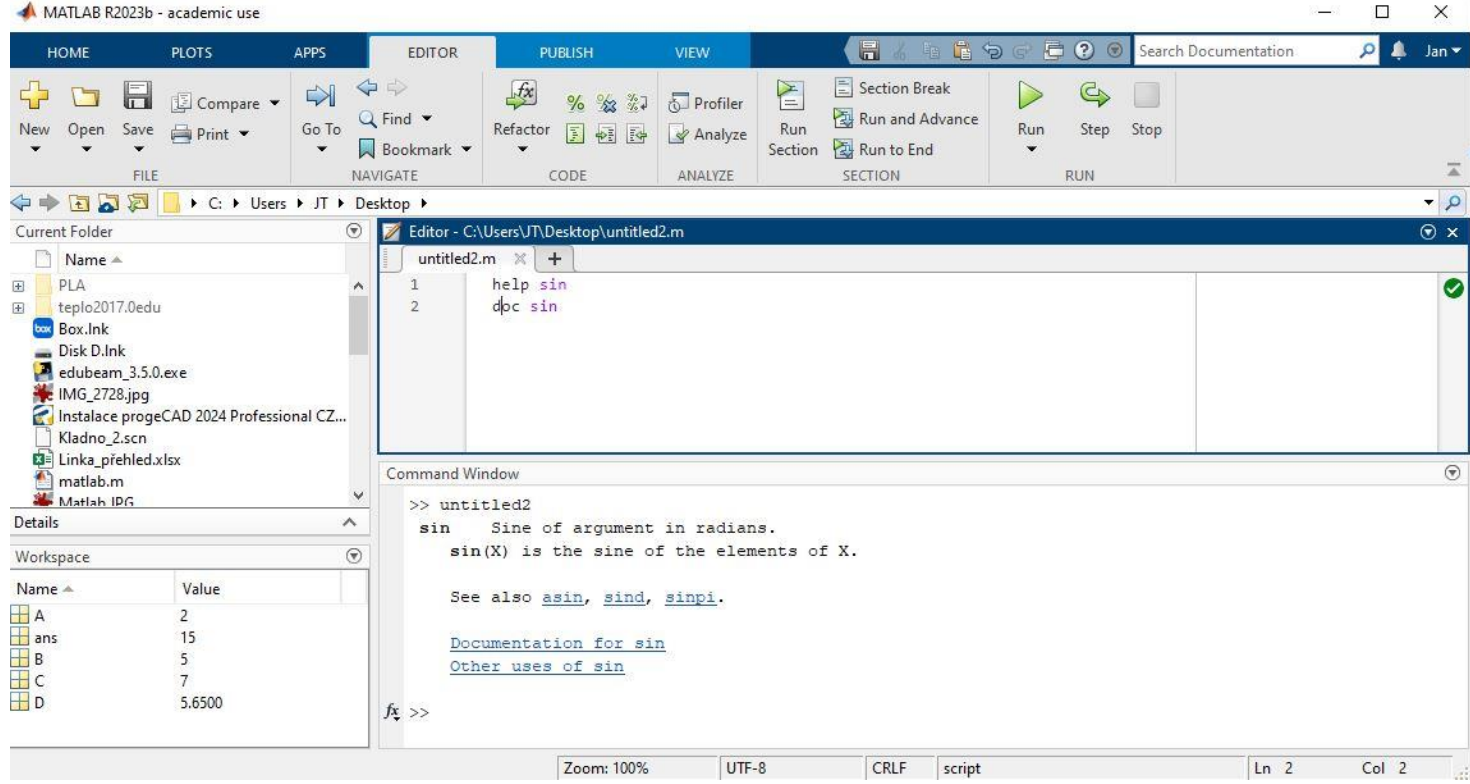

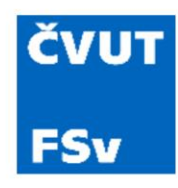

# Příprava prostředí

- Znak **%** značí komentář (Matlab jej ignoruje při spuštění skriptu)
- Středník **;** zabraňuje výstupu na terminál
- **clc;** vymaže všechny dosavadní výstupy na terminál
- **clear variables;** vymaže všechny proměnné z paměti
- **clear globals;** vymaže všechny globální proměnné
- **close all;** zavře všechna otevřená okna

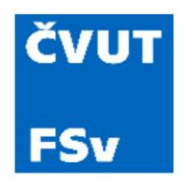

- Různé možnosti pro zápis matice
- Využití hranatých závorek, mezery, čárek, středníku

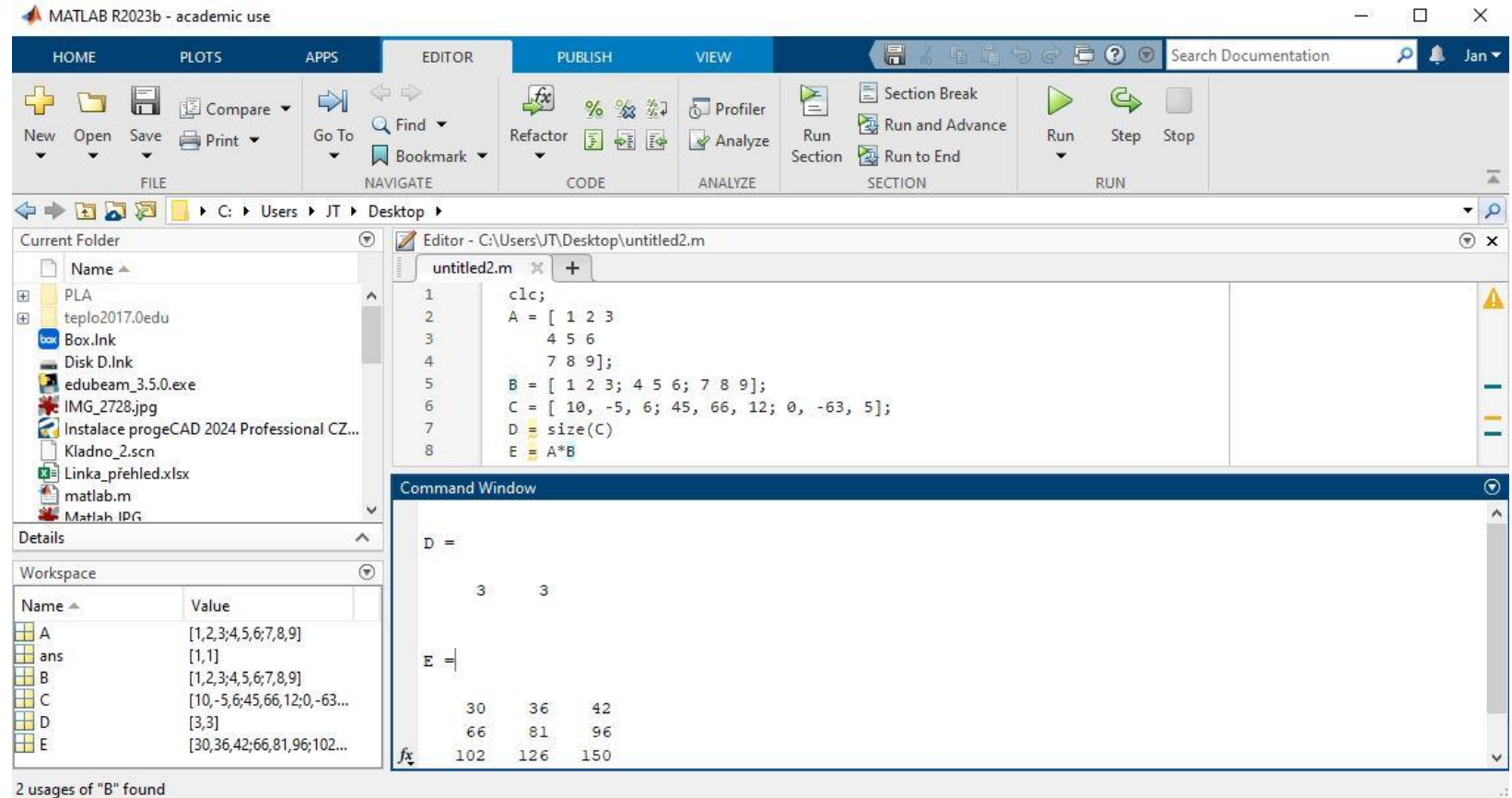

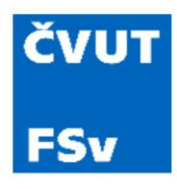

- Matice s jedním rozměrem = vektor
- Obdoba zápisu matice

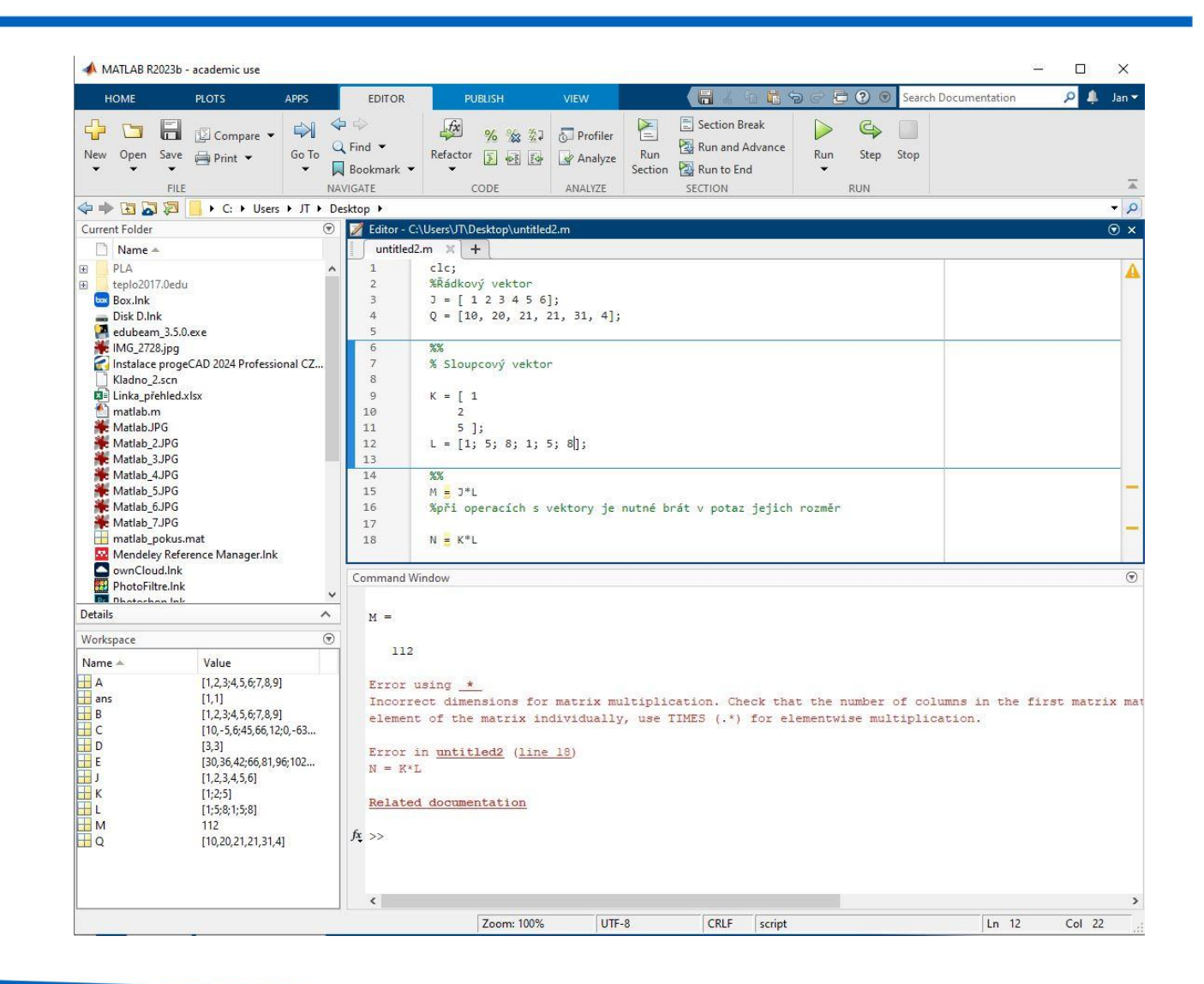

- Skalární hodnota (matice 1×1)
- **size**: určení rozměru numerického pole
- Vrátí počet řádků a sloupců

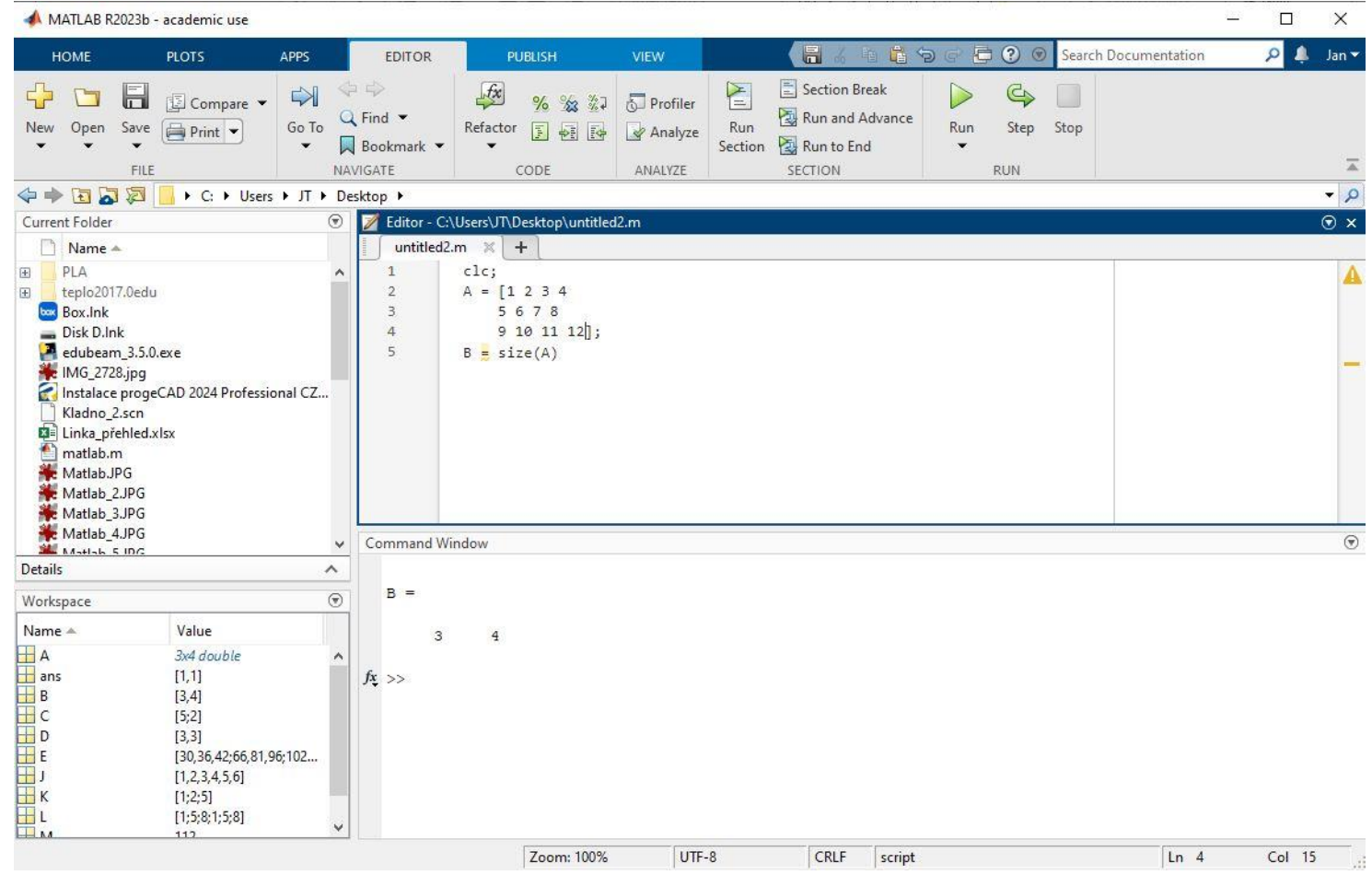

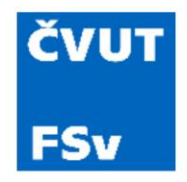

• Význam **:** při zápisu vektoru – řazení hodnot vektoru

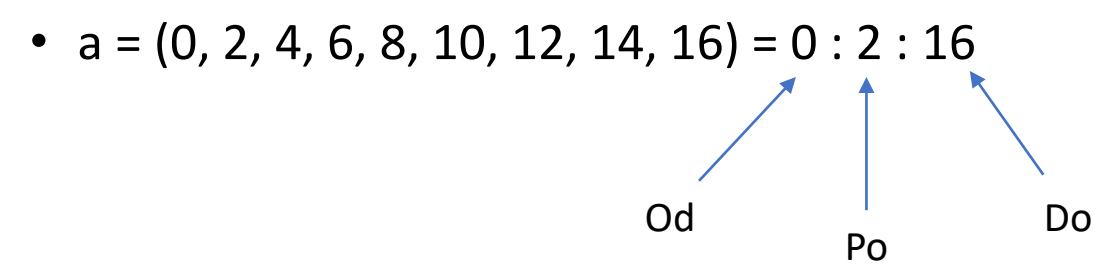

- Při kroku n = 1 není potřeba +1 zapisovat
- Lineární vektor mezi dvěma body o určitém kroku linspace(2, 20, 6)

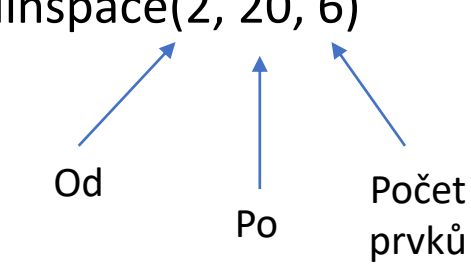

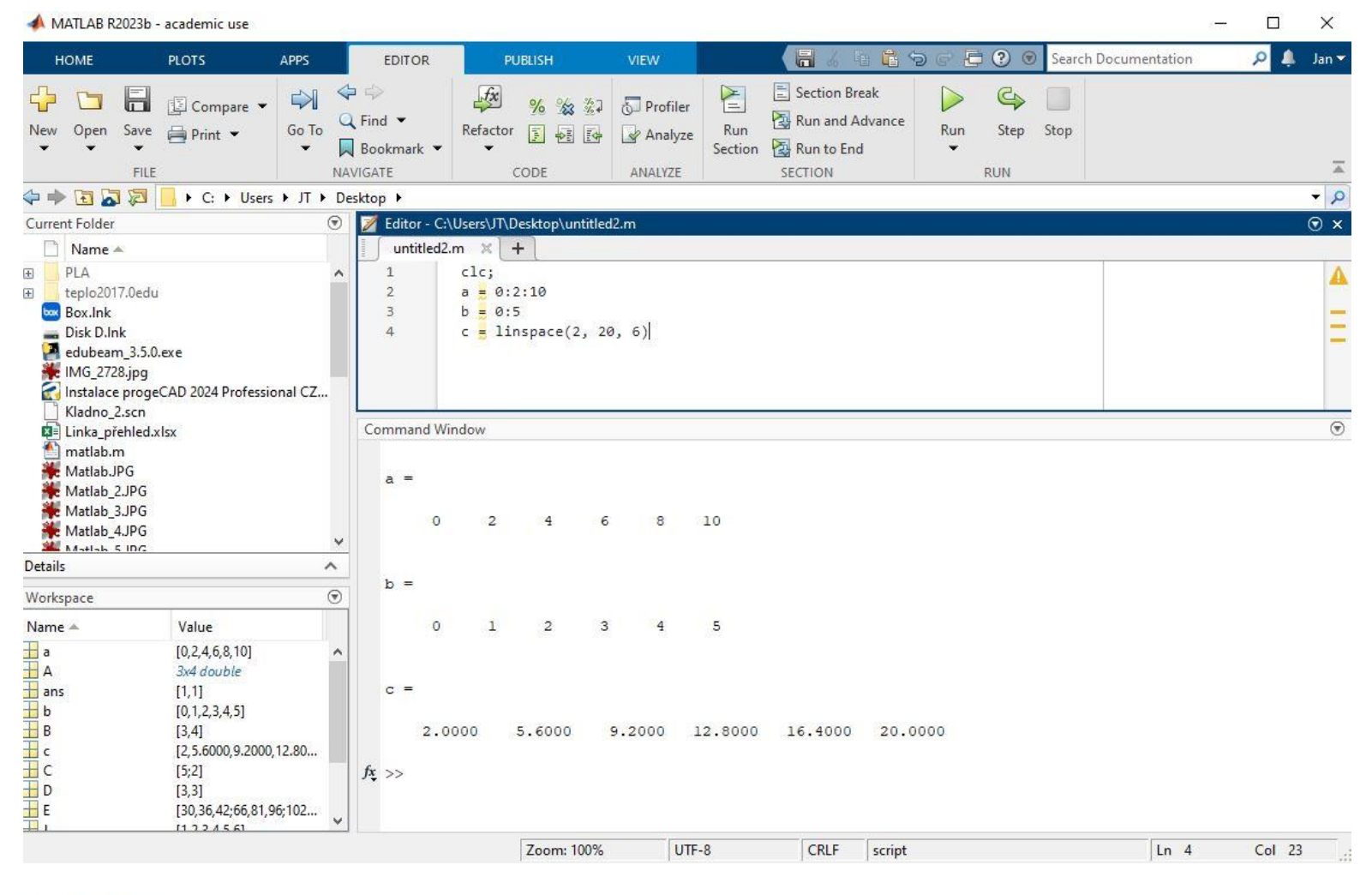

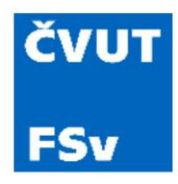

- Odstranění řádků nebo sloupců pomocí **prázdné proměnné []**
- Odstranění druhého řádku (má-li jej matice A): A  $(1, :)= [$  ;
- Odstranění druhého a třetího sloupce (má-li jej matice A): A (:, [2 3]) = [];

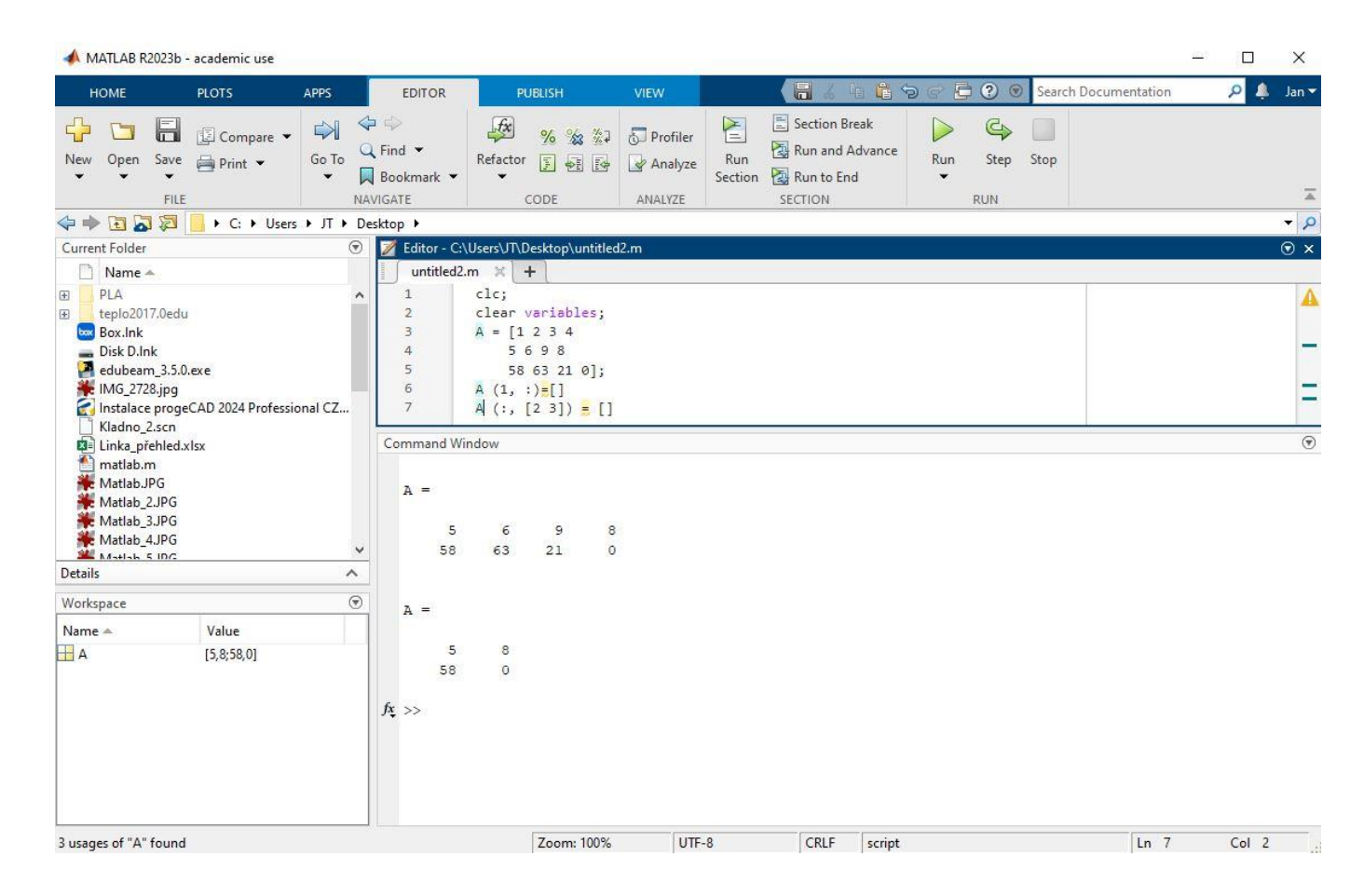

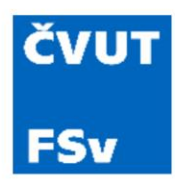

- Indexování = výběr hodnot matice z konkrétní pozice
- Funguje též pro výběr z textu
- A (č) konkrétní pozice
- A  $(\check{c}_i : \check{c}_{i+n})$  rozsah na vymezeném intervalu
- A ([č<sub>i</sub>, č<sub>i+n</sub>]) vybere prvek *i* a *i+n*
- A (č<sub>i</sub> : end) vybere *i-tý* prvek až konec řady

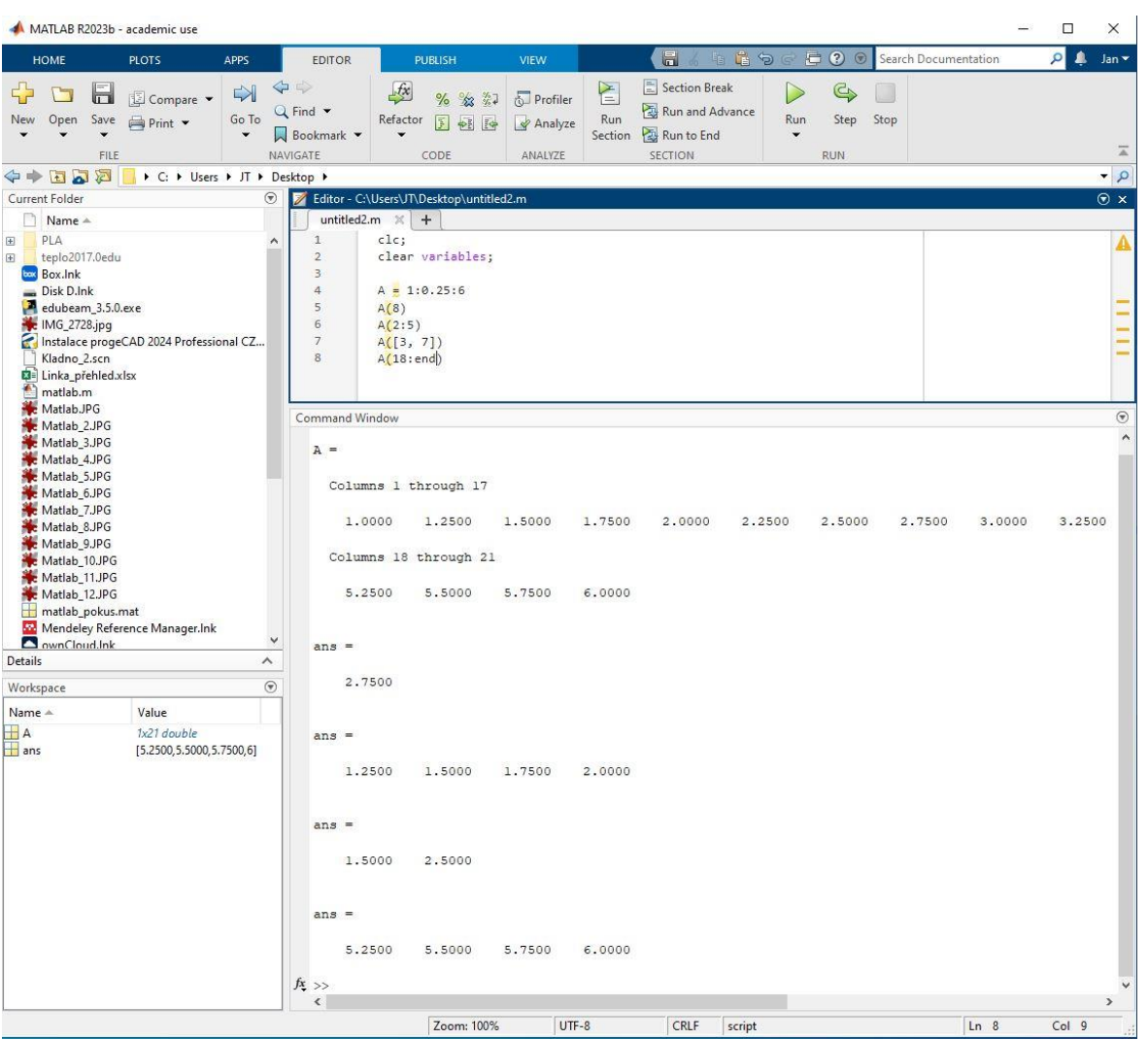

### Textové řetězce

- Výstup textu na terminál
- Vhodné pro slovní odpovědi řešených úloh
- Funkce **disp**

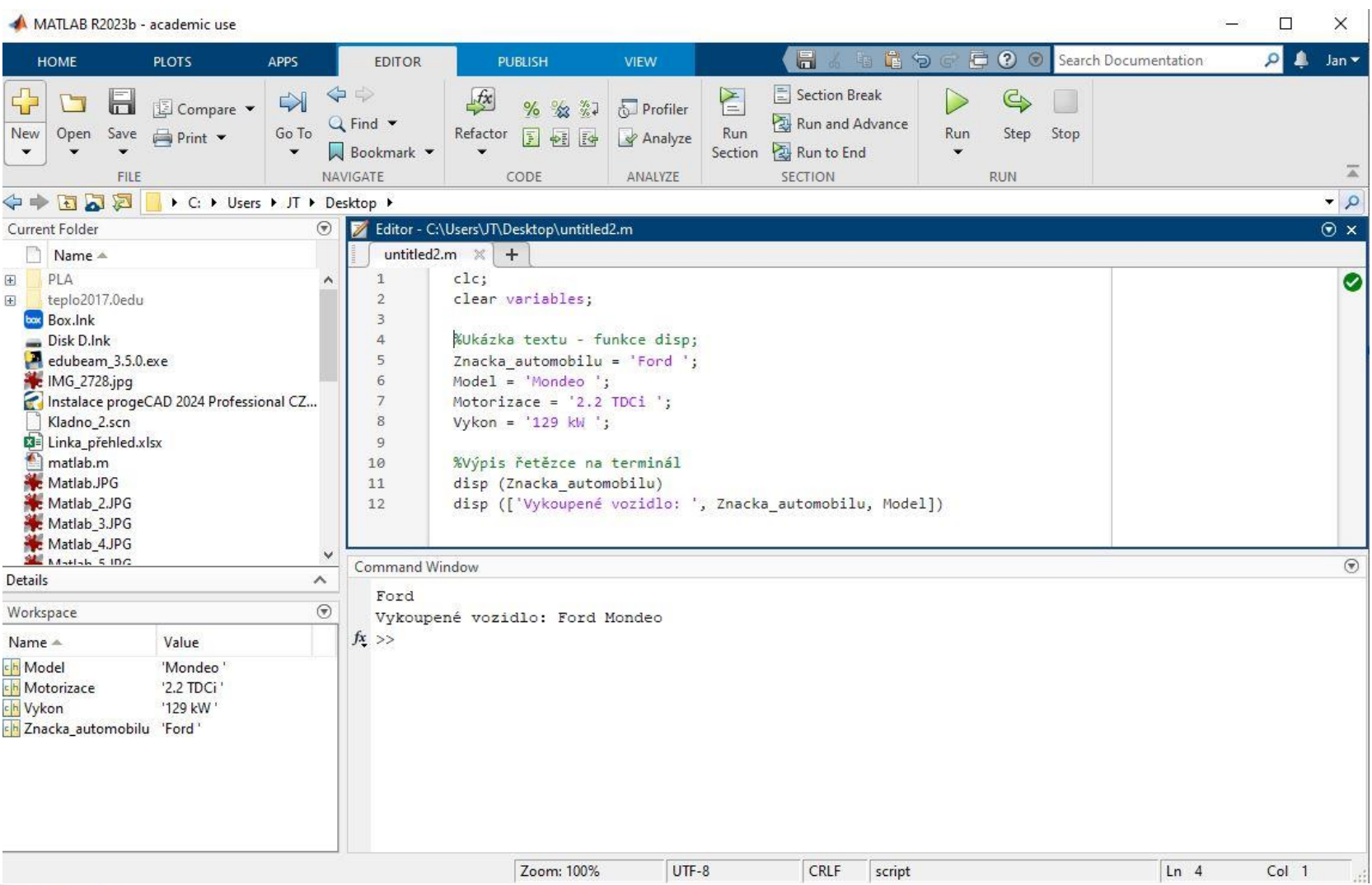

- Indexování = výběr hodnot matice z konkrétní pozice
- Funguje též pro výběr z textu

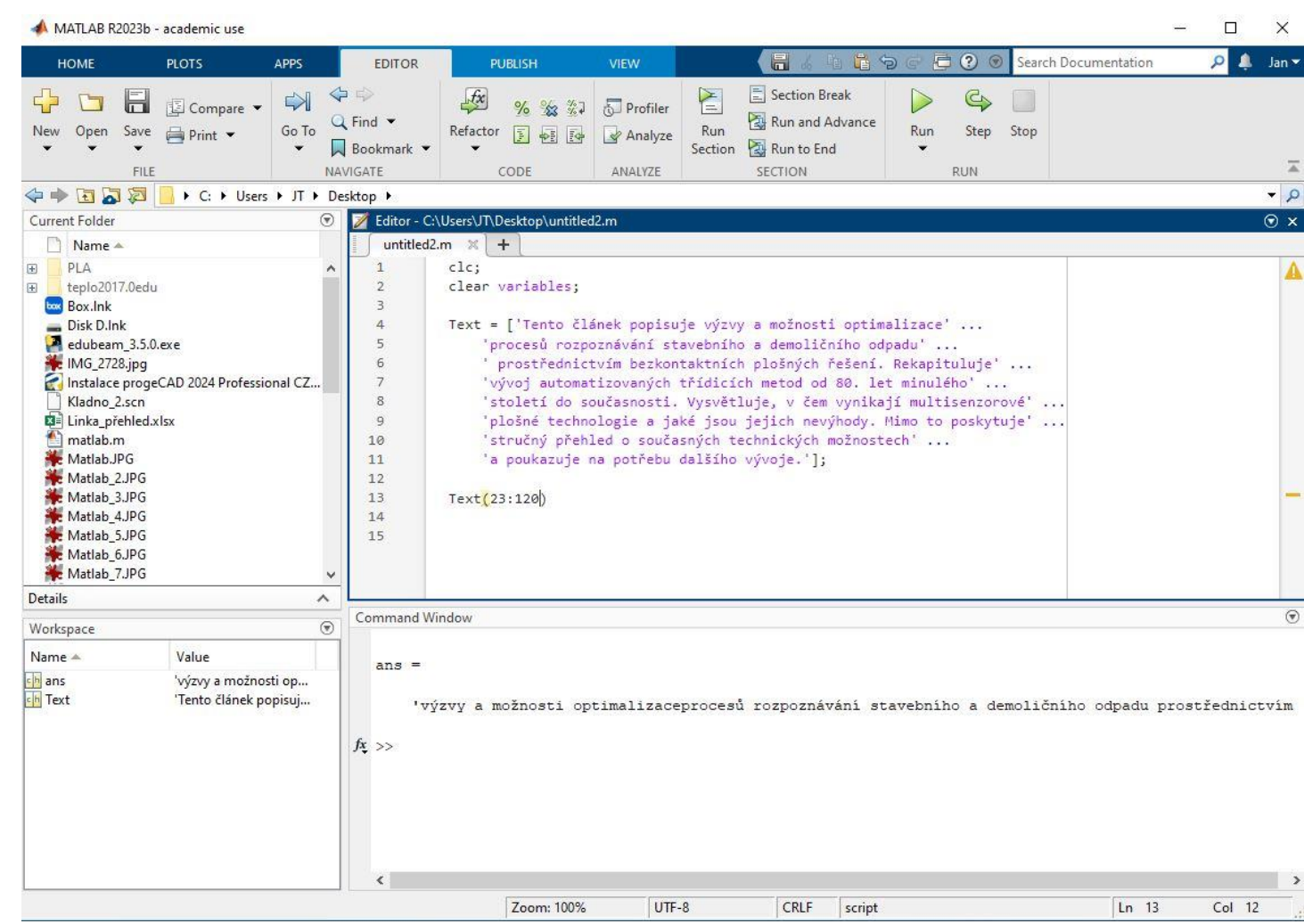

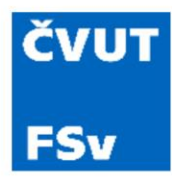

• **Tečkovaný operátor:** operace provedená prvek po prvku pro matice shodného rozměru

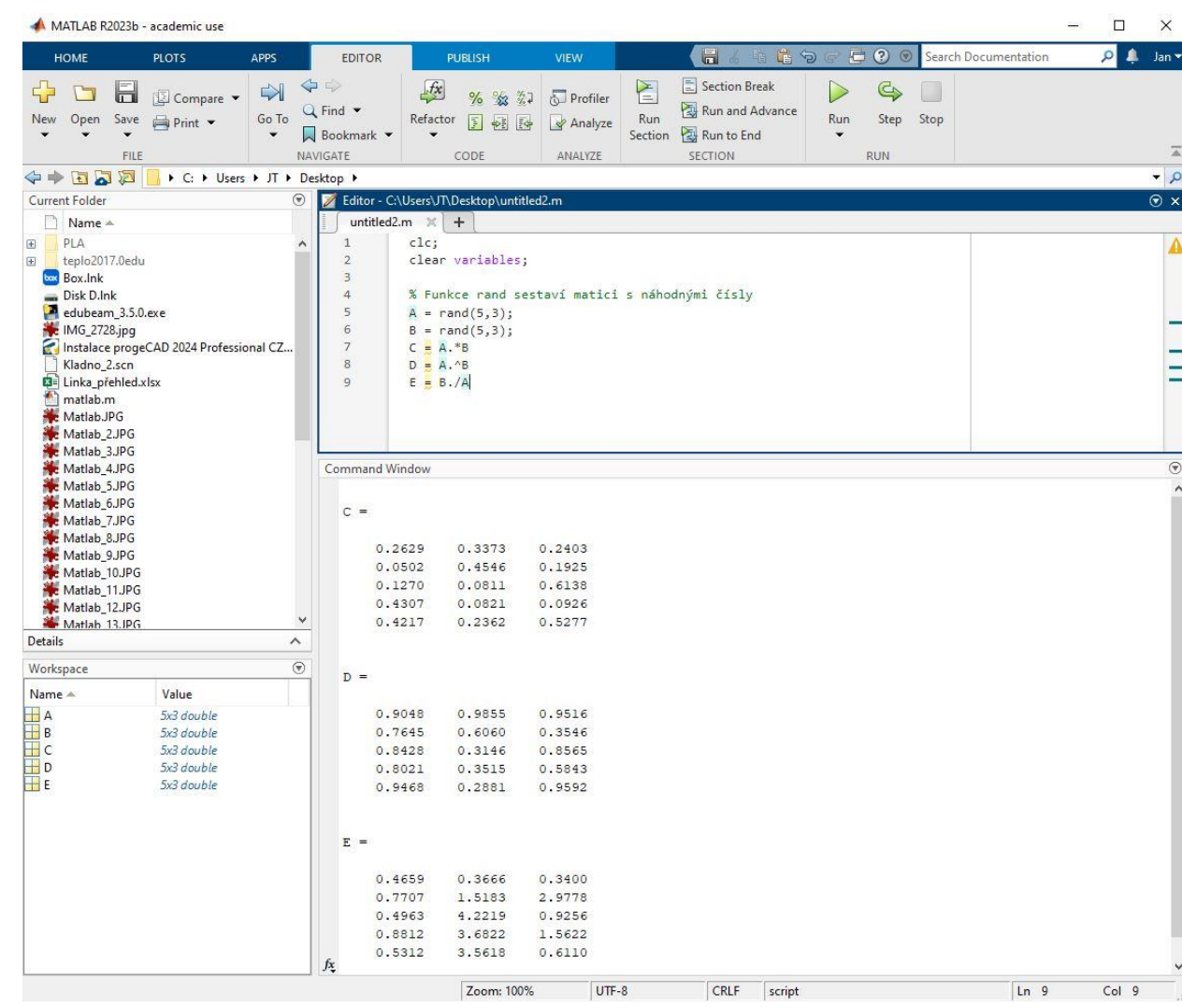

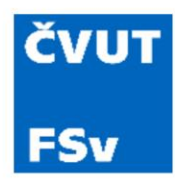

• **Příklad:** vyřešte maticovými operacemi následující soustavu rovnic:

$$
2x + y + 3z = 10
$$

$$
1x + 7y - 2z = 21
$$

$$
0x - 2y - 2z = -8
$$

$$
Ax = b
$$

$$
A^{-1}Ax = A^{-1}b
$$

$$
x = A^{-1}b
$$

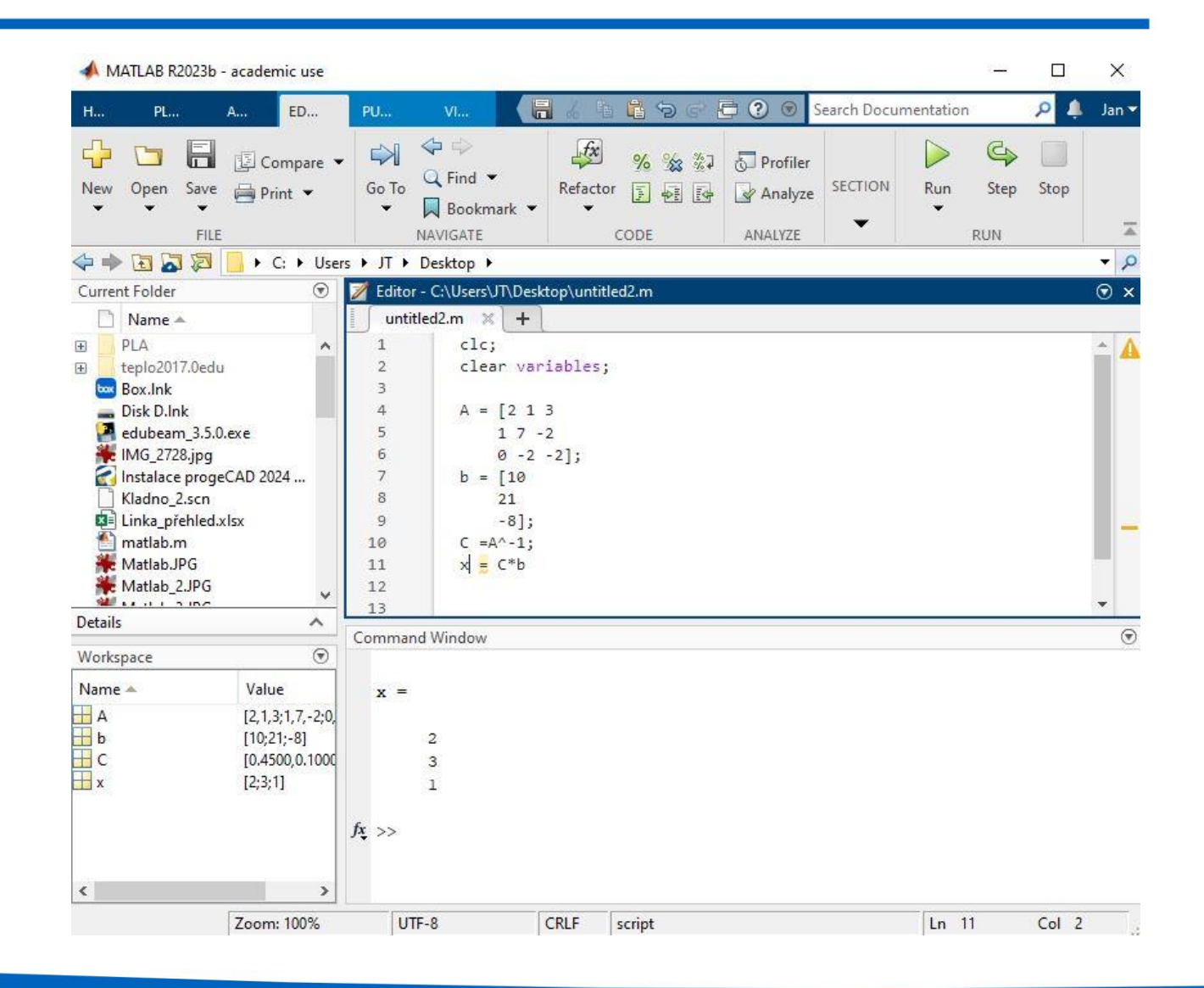

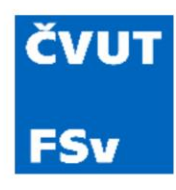

#### Matice a maticové funkce

- **ones:** matice jedniček
- **zeros:** matice nul
- **eye:** jednotková matice
- **rand:** matice náhodných čísel
- **size:** velikost matice
- **length:** délka vektoru
- **inv:** inverzní matice

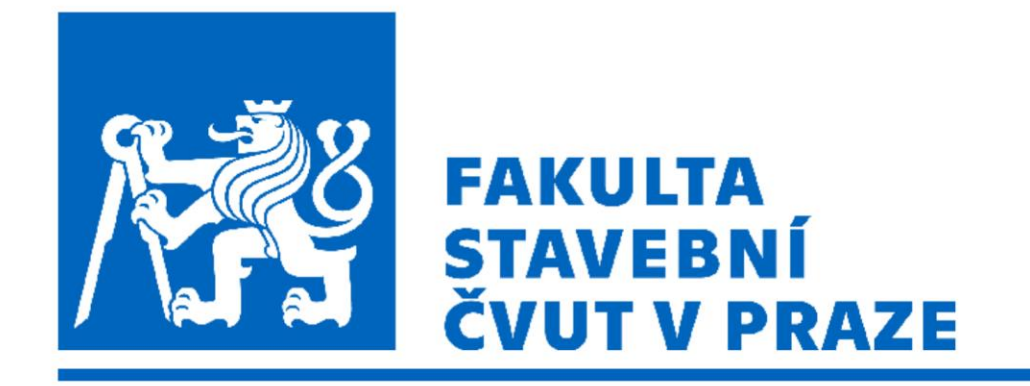

#### *Původní verzi prezentace připravil doc. Ing. Petr Pokorný, Ph.D.*

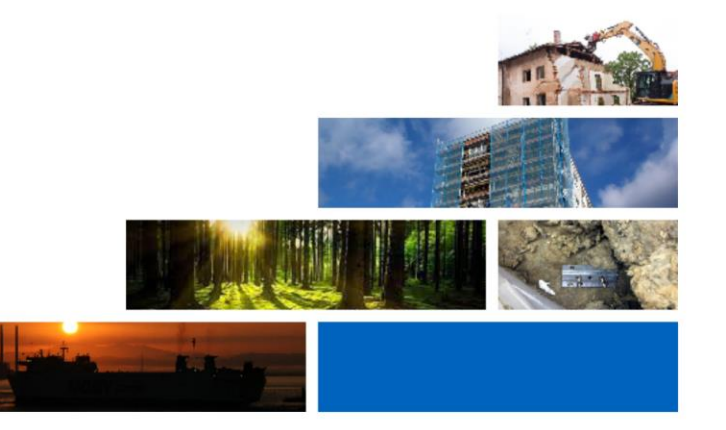